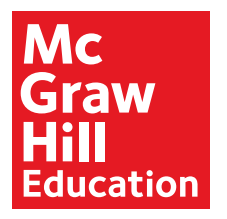

# Acceso del estudiante a los recursos en línea

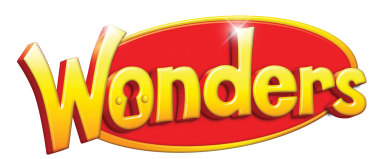

## Bienvenidos a Wonders

Su niño o niña se encuentra actualmente en una clase que utiliza el programa *Wonders* y sus recursos en línea. Abajo aparece la información de acceso para usar el material de *Wonders* desde la escuela o el hogar.

### En su navegador teclee lo siguiente: connected.mcgraw-hill.com

**Usuario:**

**Contraseña:**

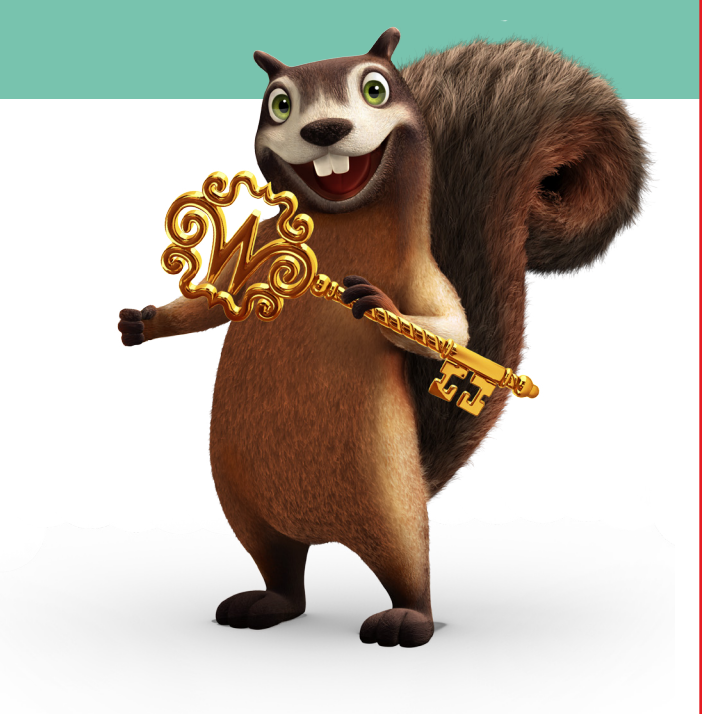

## Prueba de compatibilidad

*Wonders* ha sido creado para funcionar en la mayoría de los sistemas operativos y dispositivos electrónicos. Sin embargo, le recomendamos que realice una prueba rápida de compatibilidad para asegurarse de que todo funcione adecuadamente.

#### Vaya a connected.mcgraw-hill.com

#### Al final de la página, haga clic en Minimum Requirements

Esta acción llevará a cabo una prueba en su sistema y le mostrará si necesita alguna actualización para poder utilizar *Wonders*.

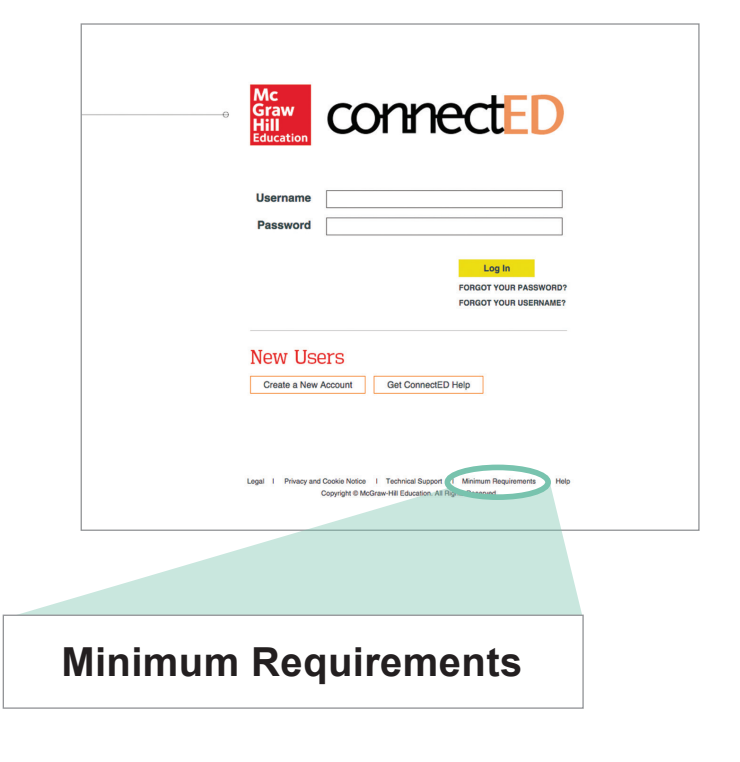

# Conocer el espacio de trabajo del estudiante

**Al acceder, haga clic en el ícono del libro del estudiante. Abajo a la derecha, puede dar un vistazo a lo que el estudiante encontrará en su espacio de trabajo en** *Wonders***.**

## Barra de navegación

- **• Página inicial** Como se ve a la derecha
- **• Mi carpeta** Espacio para que los estudiantes guarden su trabajo
- **• Colabora**

Área de discusión y proyectos de investigación moderada por el maestro.

**• Resources**

Lista completa de los recursos del estudiante

- **• De la escuela al hogar** Cartas a los padres, actividades y sugerencias para práctica en el hogar
- **• ABC**

Glosario visual y completo para su grado

## Íconos de acceso rápido

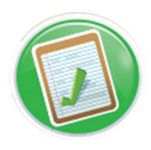

Tareas y exámenes que asigna el maestro

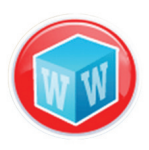

Palabras para aprender

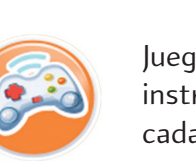

Juegos y actividades que apoyan la instrucción de la semana (diferentes cada semana)

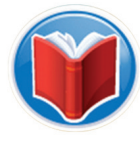

Variedad de textos para leer durante la semana, incluyendo apoyo audiovisual y la posibilidad de tomar notas

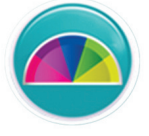

El aprendizaje adaptativo puede o no ser activado

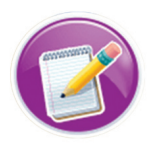

Recursos de escritura, incluyendo práctica asistida por computadora

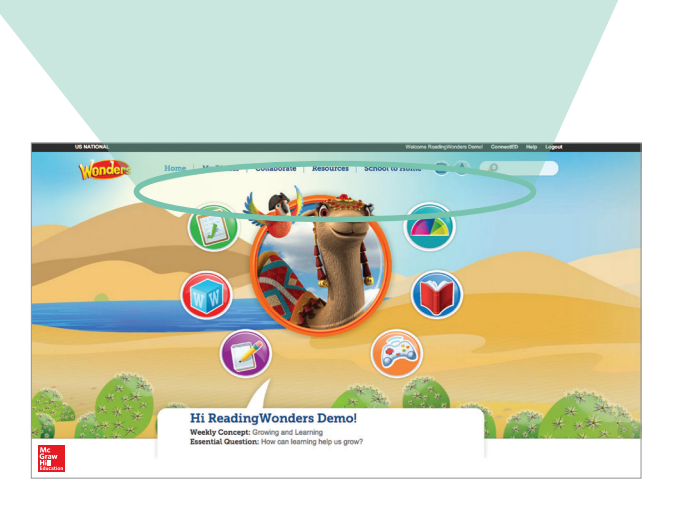

 $\Box$  (Bc

Home | My Binder | Collaborate | Resources | School to Home

# Descargue la aplicación móvil de ConnectED

### Una aplicación poderosa, disponible siempre y en todas partes

- Permite al estudiante hacer su trabajo en o fuera de línea
- Una herramienta clave para la instrucción en las aulas digitales
- Los estudiantes pueden hacer su tarea usando una tableta u otro dispositivo móvil a toda hora y donde quiera que se encuentren
- Acceso al libro del estudiante desde cualquier sitio
- Experiencia interactiva que pemite tomar notas, resaltar texto, anotar y enviar respuestas
- Permite al estudiante sincronizarse con el dispositivo del maestro, lo que facilita la retroalimentación y revisión de su trabajo en tiempo real

### Para descargar la aplicación

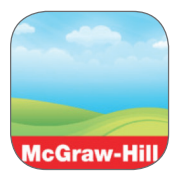

#### **Dispositivos Apple**

- 1. Abrir la App Store
- 2. Buscar "McGraw-Hill ConnectED"
- 3. Descargar la aplicación

#### **Acceder a la aplicación**

- 1. Abra la aplicación "ConnectED"
- 2. Use el mismo nombre de usuario y contraseña de su cuenta de ConnectED para acceder.
- 3. Elija el curso al que desea acceder
- 4. Seleccione las partes del libro que desee descargar en su dispositivo
- 5. Una vez descargado, el material podrá ser visto fuera de línea

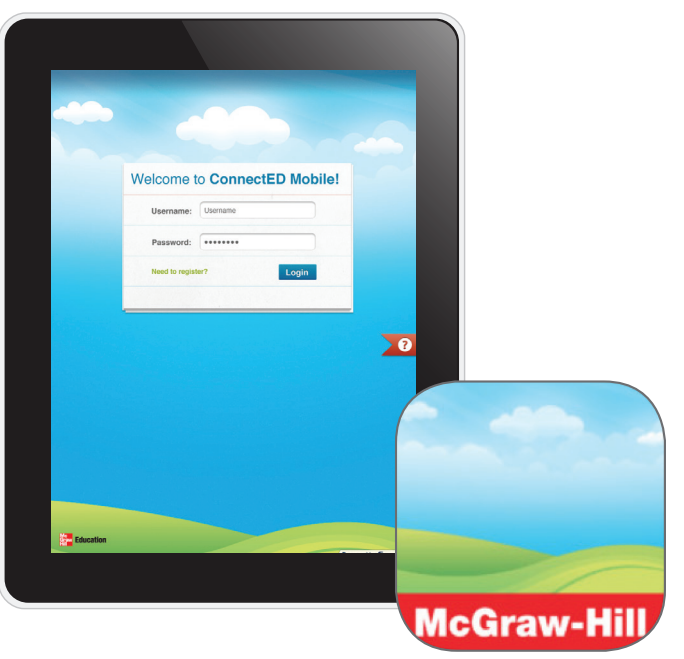

#### **Android devices**

- 1. Abrir la Google Play Store
- 2. Buscar "McGraw-Hill ConnectED"
- 3. Descargar la aplicación

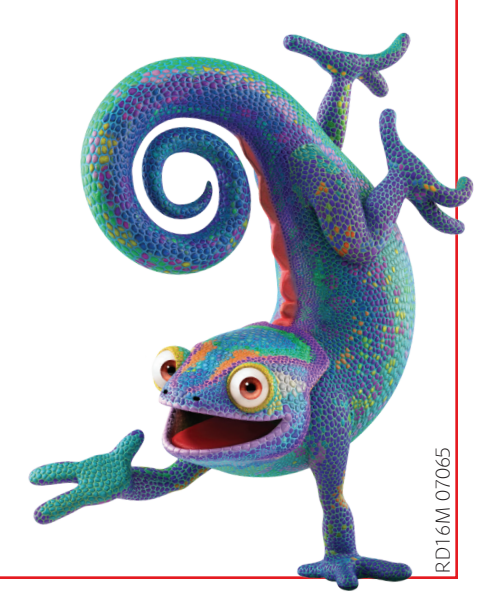